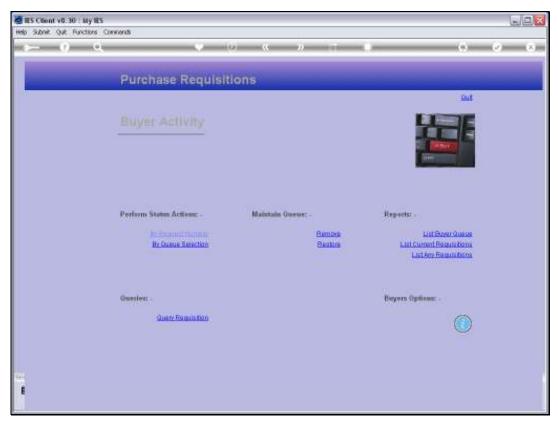

Slide 1

Slide notes: Only Direct Items need a Purchase Order Allocation, because Stock Items will automatically be charged to Stock.

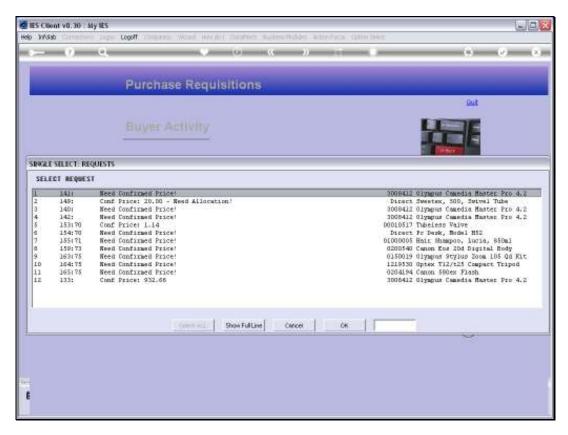

Slide 2 Slide notes: When a Direct Item needs an Allocation, it will show up as such on the Buyer Queue.

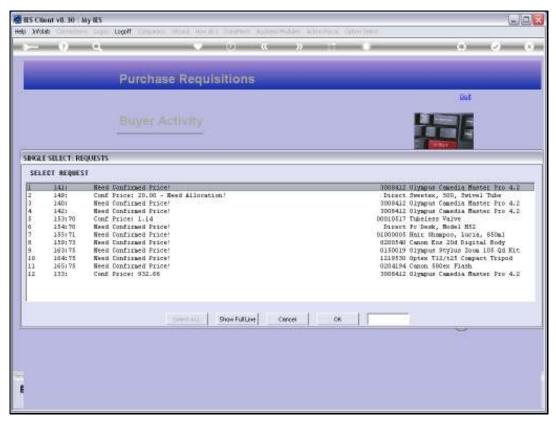

Slide 3 Slide notes: As for Request number 149.

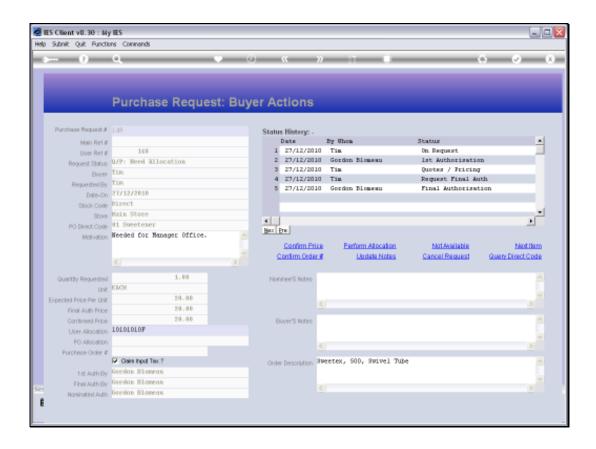

Slide notes: A Direct Item cannot be loaded onto a Purchase Order without a final Allocation. The User who originates the Purchase Request makes a provisional Allocation, and the Buyer has to make a final Allocation, which more often than not will be the same as the provisional Allocation.

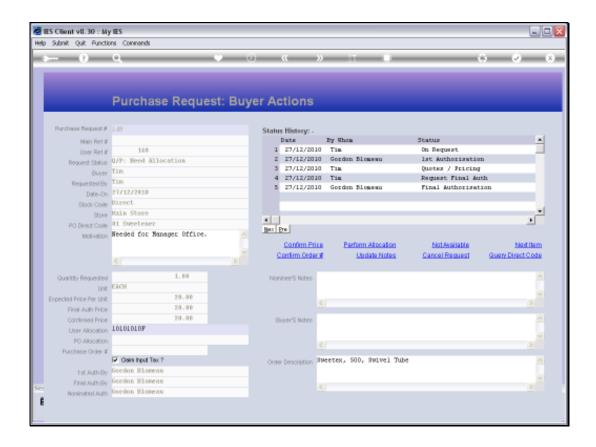

Slide notes: This Item, as we can see, has a confirmed Price but no final Allocation for the Purchase Order yet.

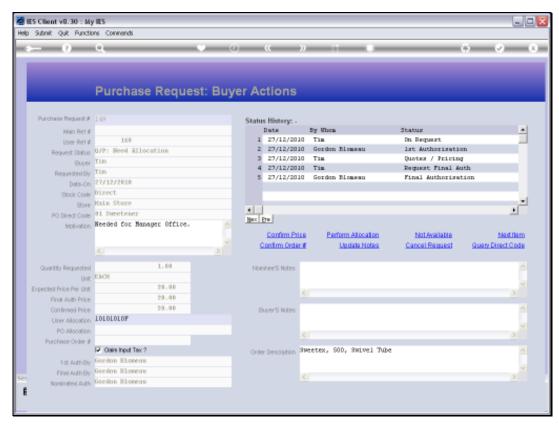

Slide 6 Slide notes:

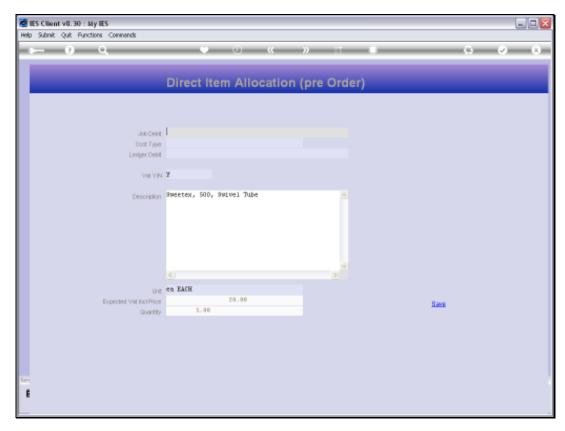

Slide 7
Slide notes: The Allocation we perform can be either to Job Costing or Ledger only.

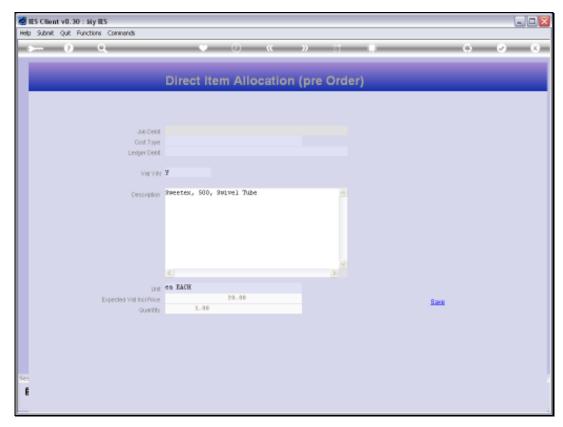

Slide 8 Slide notes:

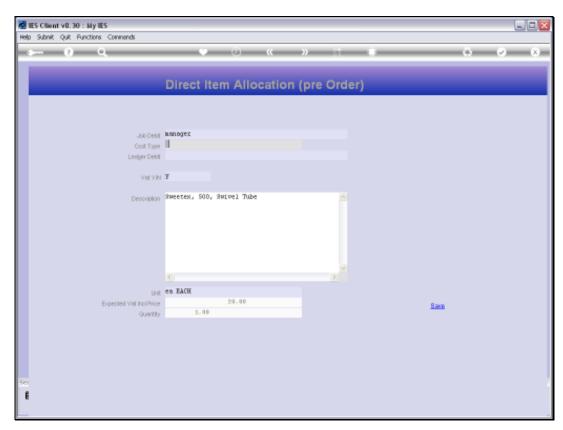

Slide 9 Slide notes:

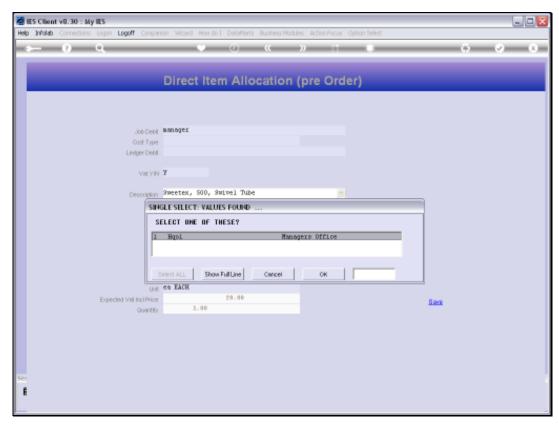

Slide 10 Slide notes:

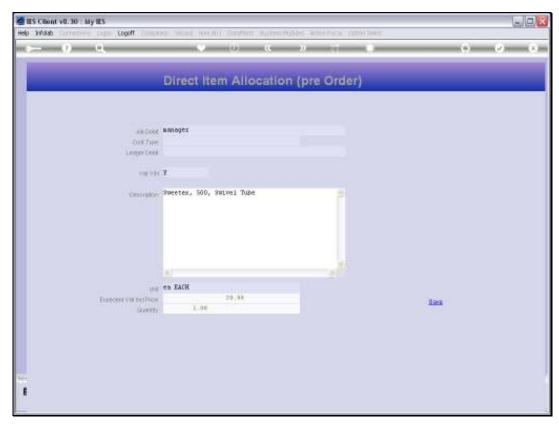

Slide 11 Slide notes:

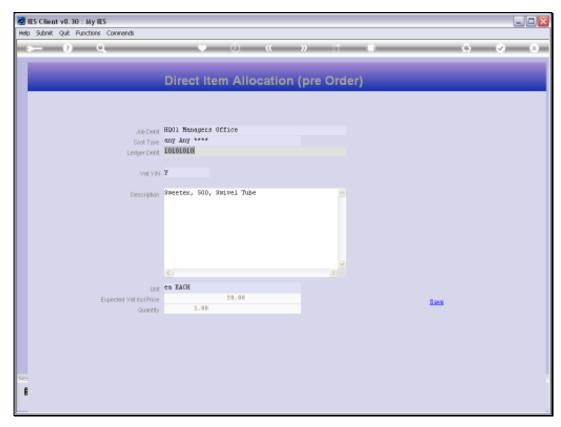

Slide 12 Slide notes:

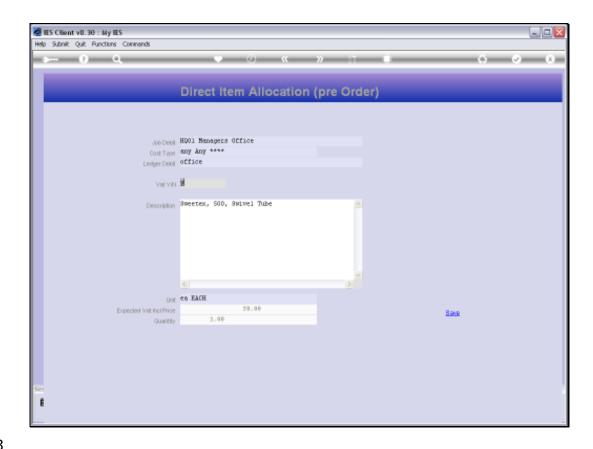

Slide 13

Slide notes: In the case of Job Costing, we need the Job Code, the Cost Type and the GL Account to charge to, otherwise, we just use the GL Account by itself.

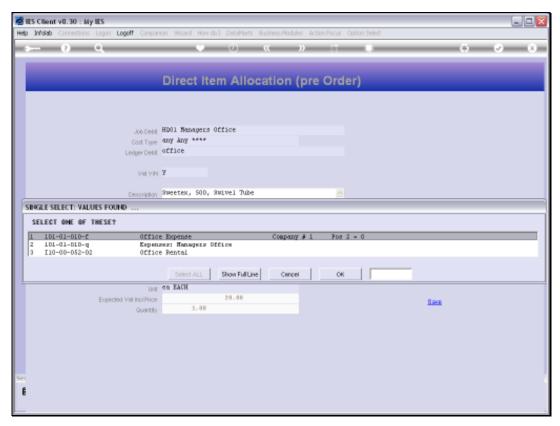

Slide 14 Slide notes:

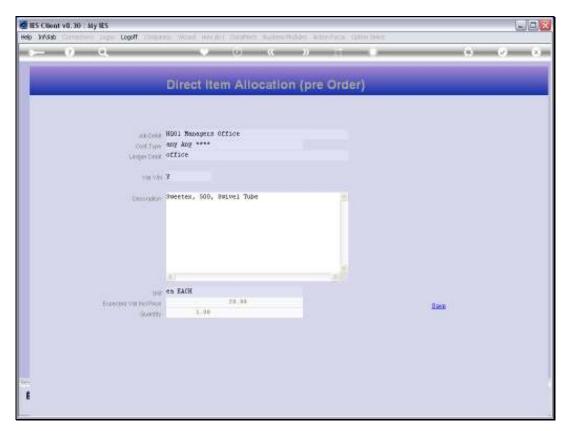

Slide 15 Slide notes:

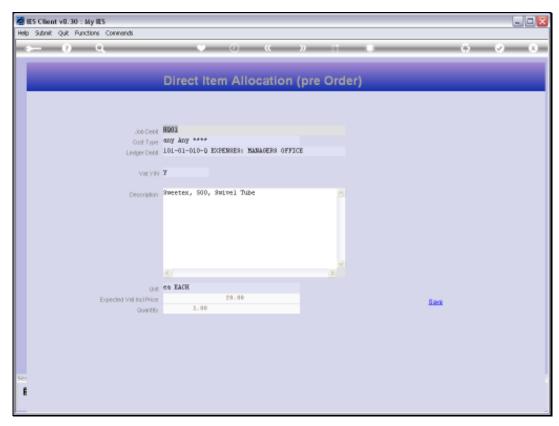

Slide 16 Slide notes:

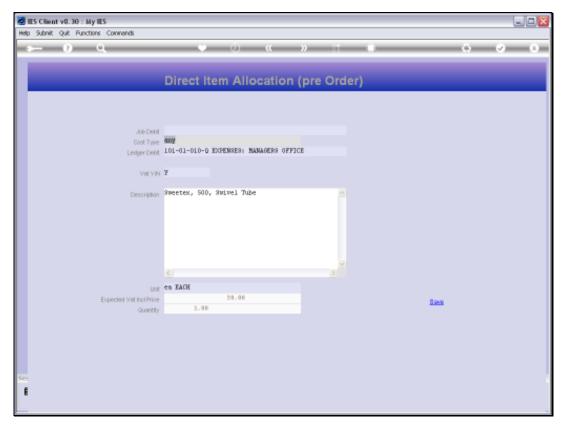

Slide 17 Slide notes:

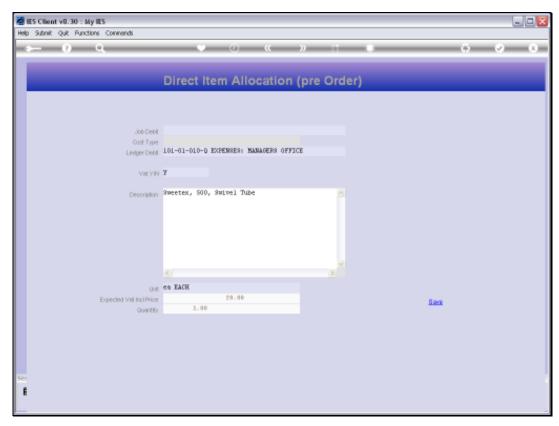

Slide 18 Slide notes:

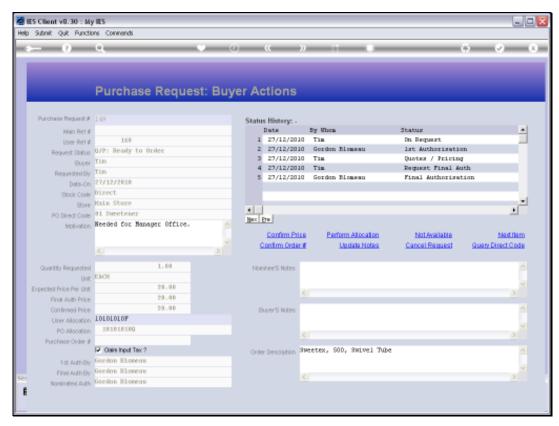

Slide 19 Slide notes:

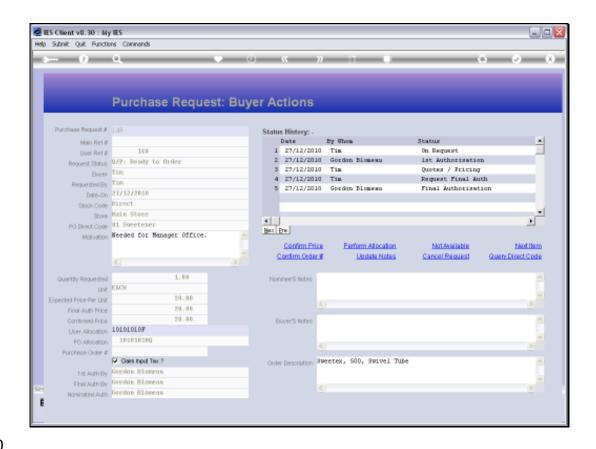

Slide notes: Now the Allocation has been performed. If there is a mistake, it can be corrected by using 'Perform Allocation' again, and once it is on a Purchase Order, it cannot be changed here anymore, but the Purchase Order itself also has a function to correct a mis-allocation.

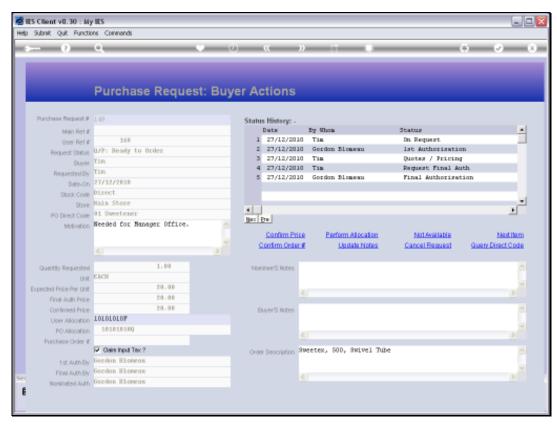

Slide 21 Slide notes:

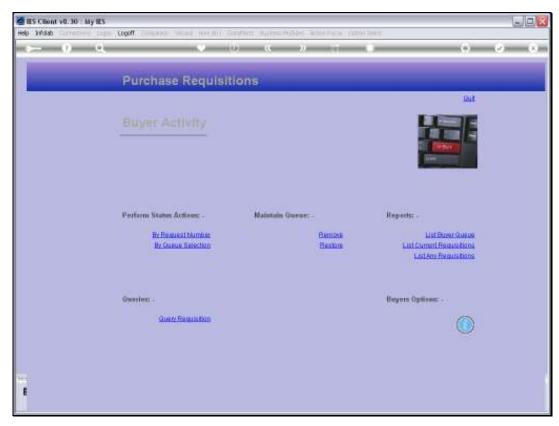

Slide 22 Slide notes:

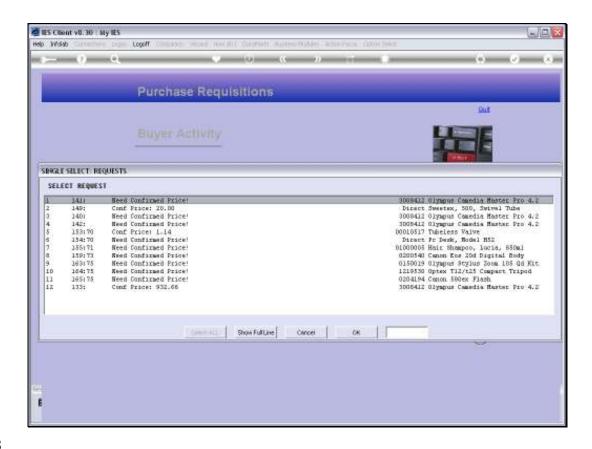

Slide notes: It may seldom be necessary to perform the Allocation as we have just shown, because if the User's provisional Allocation is correct, then the system can automatically apply it when we confirm the Price for the Item.

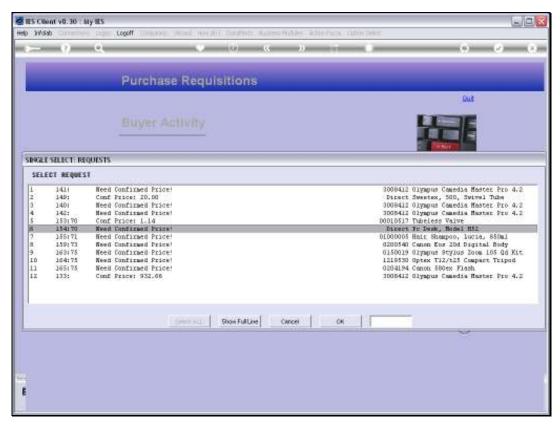

Slide 24 Slide notes:

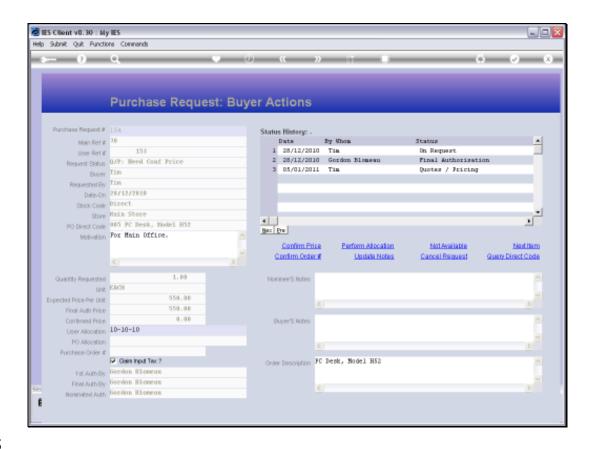

Slide 25

Slide notes: This Item still needs the Price to be confirmed, and of course, because it is a Direct Item, it also needs a final Allocation.

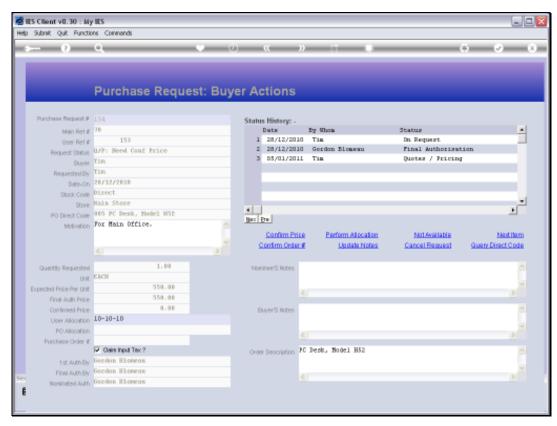

Slide 26 Slide notes:

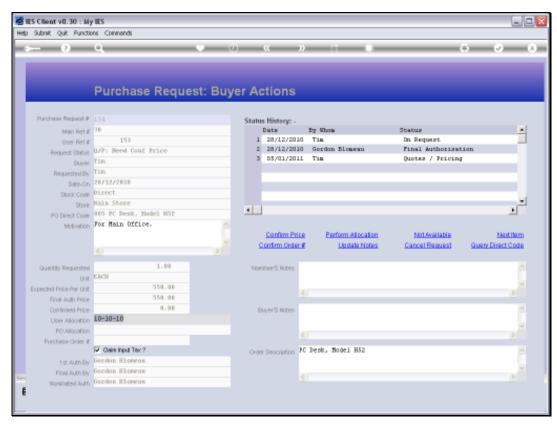

Slide 27 Slide notes:

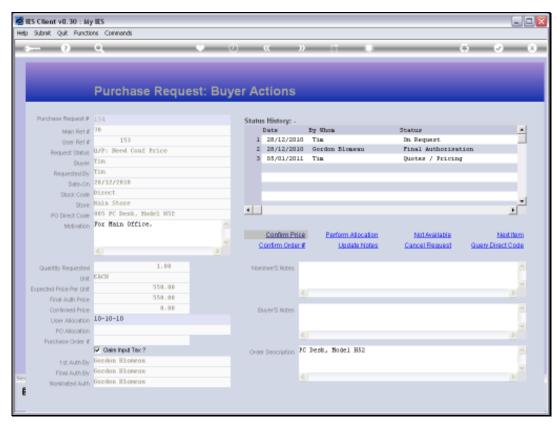

Slide 28 Slide notes:

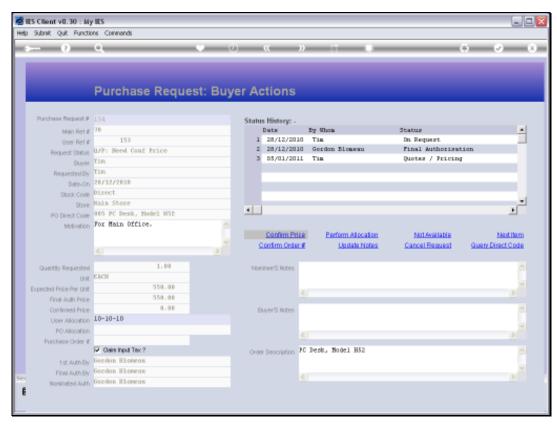

Slide 29 Slide notes:

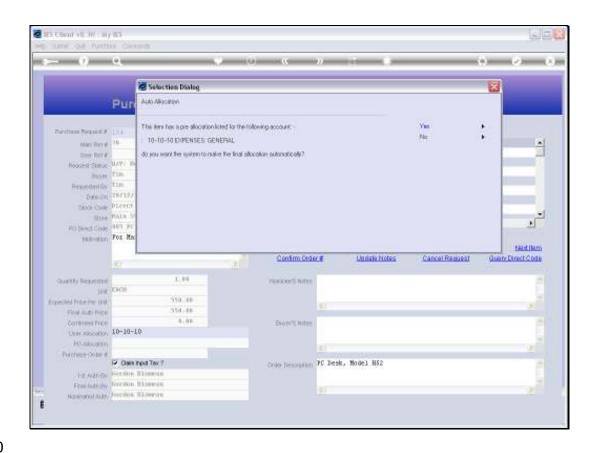

Slide 30

Slide notes: So the system offers to apply the User's Allocation as the final Allocation, if it is already correct.

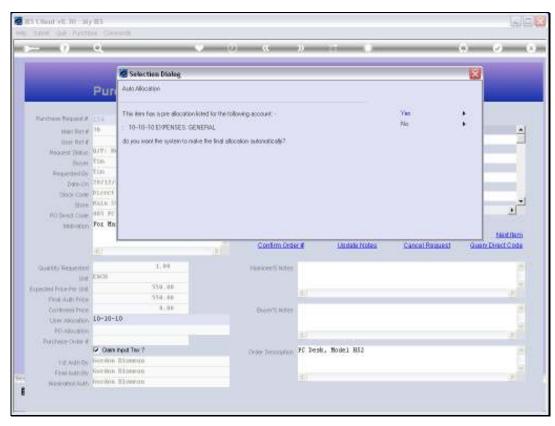

Slide 31 Slide notes:

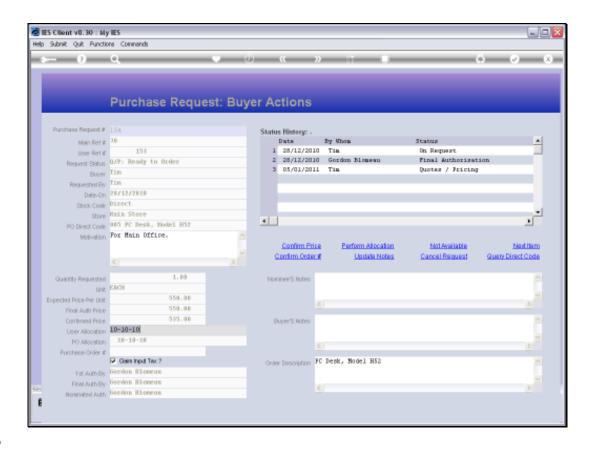

Slide 32

Slide notes: And as such, we have confirmed the Price and performed the final Allocation now in the same step.

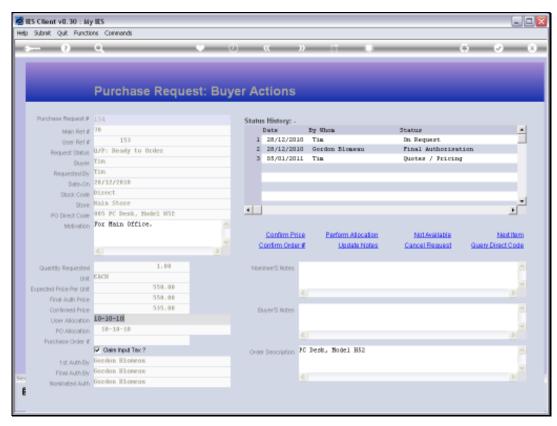

Slide 33 Slide notes:

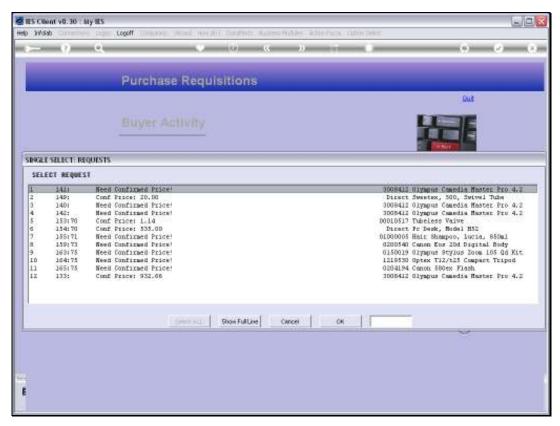

Slide 34 Slide notes:

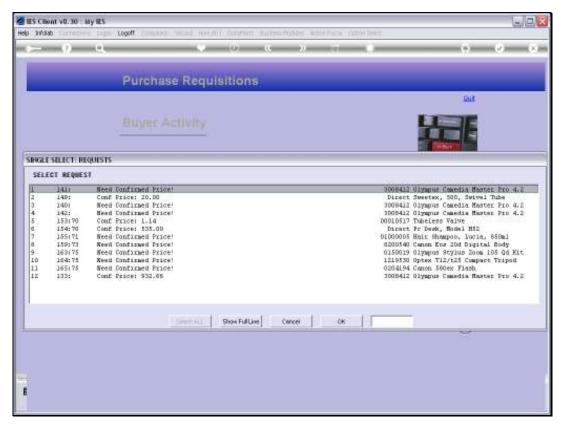

Slide 35 Slide notes: